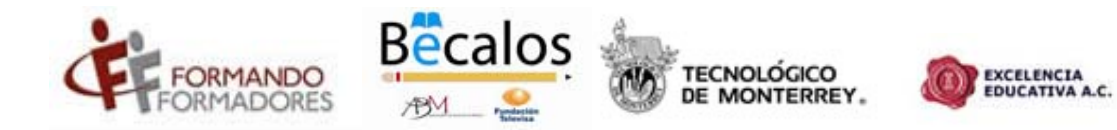

# **Formando Formadores Manual del participante Portal Formando Formadores - Curso introductorio**

# **Contenidos**

# **Introducción**

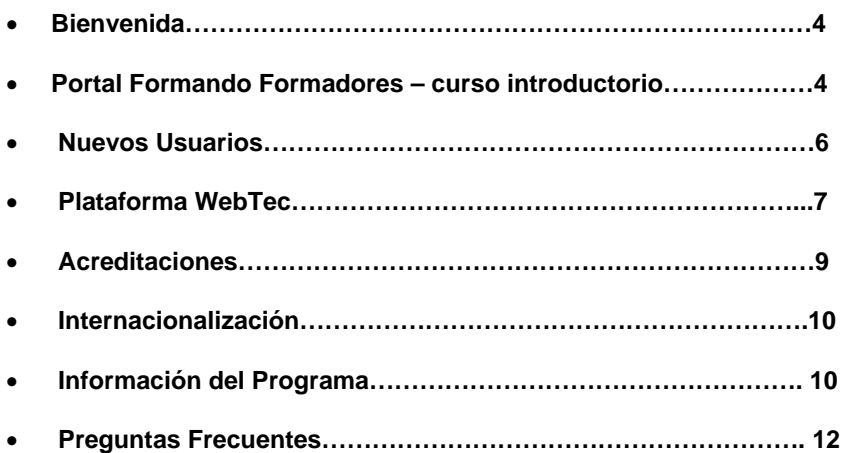

# **Introducción**

El Programa ''Formando Formadores'' es un esfuerzo conjunto de Fundación Televisa, la Asociación de Bancos de México, representada por el programa Bécalos, así como Excelencia Educativa A.C., el Instituto Tecnológico y de Estudios Superiores de Monterrey y los Gobiernos de los Estados participantes a través de su Secretaría de Educación.

El objetivo del programa es ofrecer oportunidades de capacitación y actualización a profesores y directores de educación básica, para fortalecer sus competencias y habilidades, y lograr una transformación en en las las escuelas.

El Programa de capacitación consiste, en una beca parcial para participar en los cursos en línea que conforman los diplomados: **liderazgo, calidad y competencias directivas, liderazgo, calidad y competencias docentes, procesos y competencias para el aprendizaje efectivo de las matemáticas.**

El contenido de los cursos ha sido desarrollado por Excelencia Educativa y el Tecnológico de Monterrey en la modalidad en línea. Durante el proceso de aprendizaje el participante cuenta con el apoyo de un profesor tutor especializado en los contenidos académicos.

 Los mejores alumnos que hayan acreditado los dos primeros cursos serán acreedores de una beca del 100% para un curso de verano en Madrid, España. Adicionalmente, a los segundos mejores alumnos de los cursos, que no hayan sido acreedores de las becas a España, se les otorgará una beca del 100% para realizar un diplomado en línea en el Tecnológico de Monterrey, con una duración de 240 horas (7 meses aproximadamente).

# **Bienvenida**

Bienvenido al Programa Formando Formadores el cual está dirigido a maestros de educación pública básica de los estados participantes.

Para obtener información acerca del programa te recomendamos navegar a profundidad nuestro portal en la siguiente página electrónica:

http://www.cca.org.mx/dds/formandoformadores/

Para participar en Formando Formadores es necesario que sigas los siguientes pasos:

- 1. Acudir a la Secretaría de Educación de tu Estado: es a través de ésta que se realizan las inscripciones, en ella o en la instancia que la misma designe, tomarán tus datos en un formato electrónico para tu inscripción.
- 2. Tomar el curso introductorio ya sea en línea o bien impreso, tal como te lo presentamos a continuación.
- 3. Acudir a las sesiones presenciales de inducción a la plataforma WebTec.
- 4. Acceder a la plataforma WebTec el día de inicio del tu curso y realizar las actividad que el mismo te indica.

#### **Portal Formando Formadores - Curso Introductorio**

Al entrar a la página oficial de Formando Formadores que te otorgamos líneas arriba, podrás obtener toda la información que necesitas para tomar los diplomados y/o cursos del programa, así como también tendrás acceso a herramientas que te guiarán a través de tus cursos.

Por ejemplo, el curso introductorio, a través del portal general, encontrarás la siguiente imagen, en la cual te aparecerán diversas opciones. Al hacer clic en cada opción te llevará automáticamente al contenido de la misma. Para ingresar al curso introductorio debes dar click en la opción "Acceso a cursos" marcada con rojo en la pantalla siguiente.

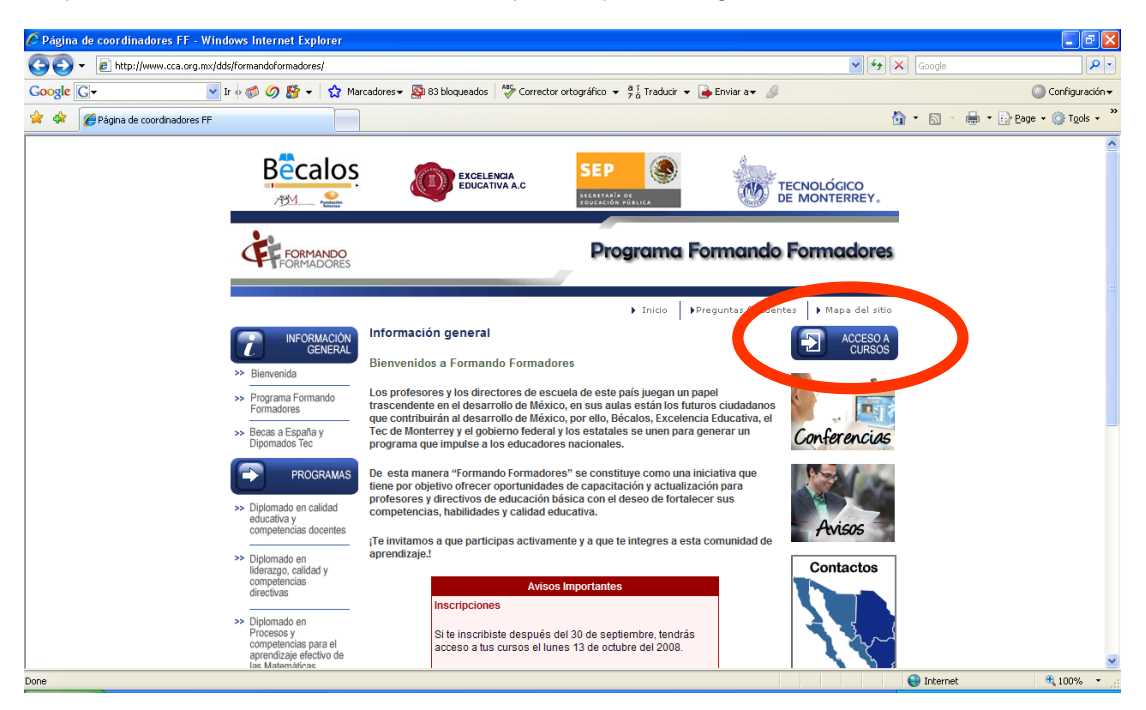

Enseguida te aparecerán las 3 etapas de los diplomados Formando Formadores:

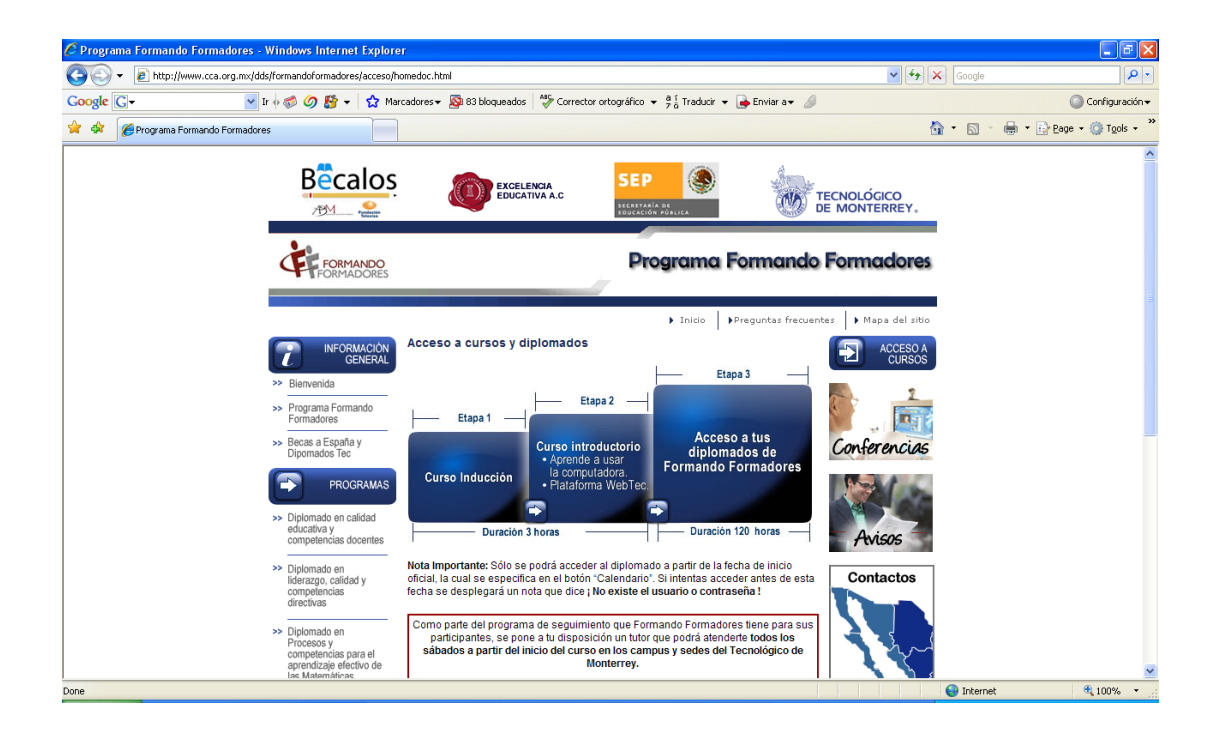

Al dar click en la etapa uno tendrás acceso automático al manual de uso de la plataforma WebTec, te recomendamos ampliamente consultarlo para cualquier duda acerca del manejo de la plataforma así como también lo podrás imprimir y tenerlo siempre a la mano.

En la segunda etapa encontrarás acceso directo al curso introductorio, en cual te mostramos a través de la siguiente pantalla:

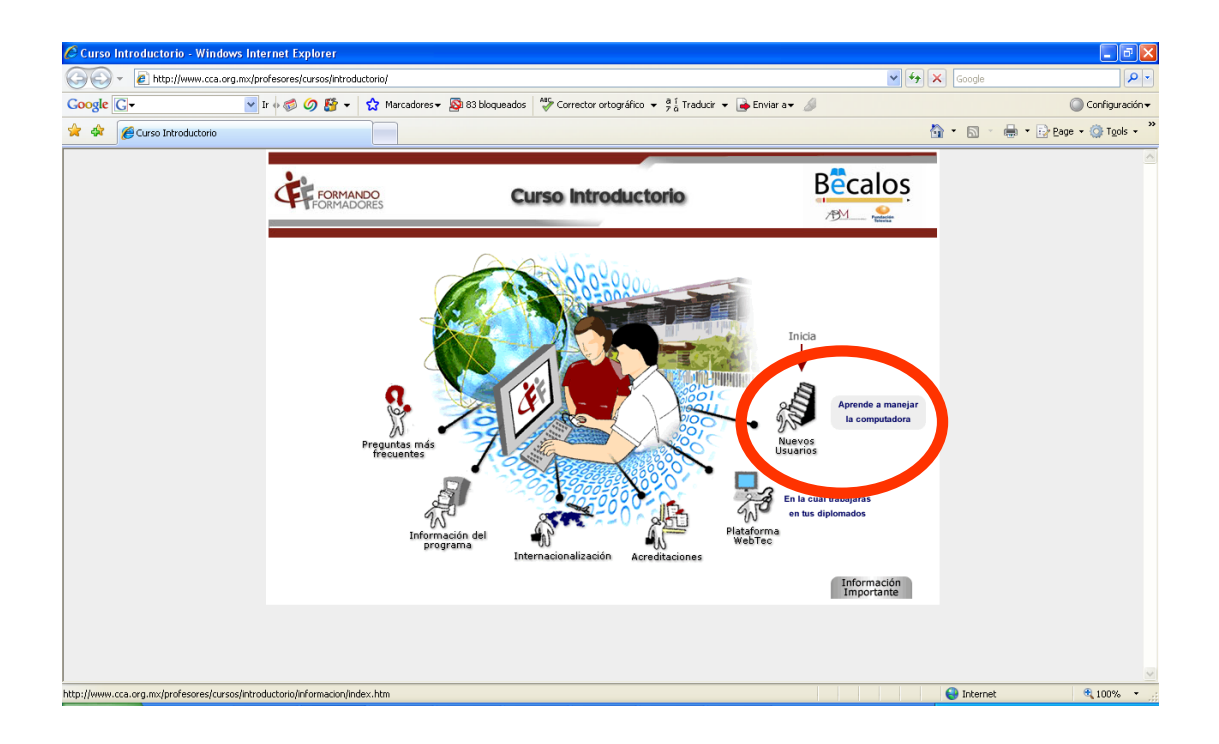

# **Nuevos usuarios**

Inmediatamente después de entrar al curso introductorio el primer icono a visitar es el llamado "Nuevos Usuarios" en el cual te otorgamos bienvenida al curso. Dentro de la misma pantalla en la parte de arriba se visualizan 4 íconos (encerrados en círculos rojos).

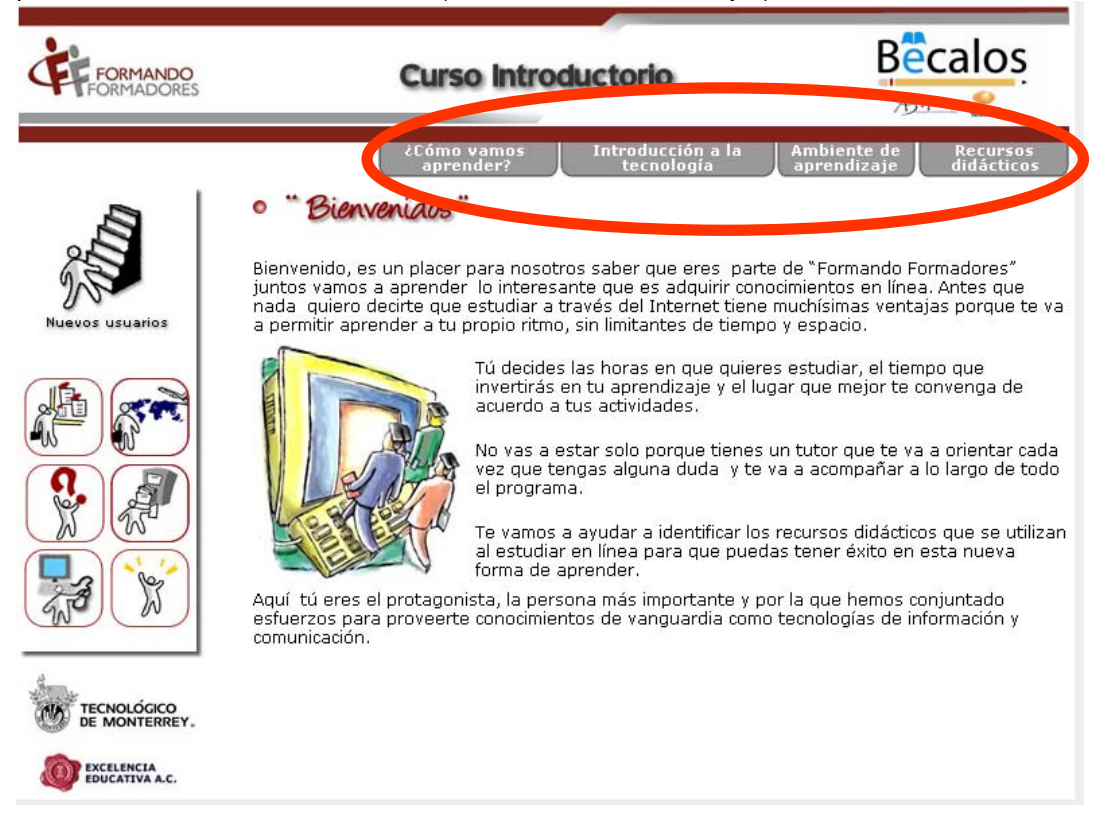

El primer icono "Cómo vamos a aprender" te lleva a la descripción del aprendizaje en línea, en este apartado encontrarás recomendaciones para hacer de la enseñanza en línea una excelente forma de aprendizaje.

En el segundo apartado llamado "Introducción a la tecnología" encontrarás la "Guía del usuario de formando formadores (te marcamos en círculo rojo el lugar en donde podrás encontrarla al dar click":

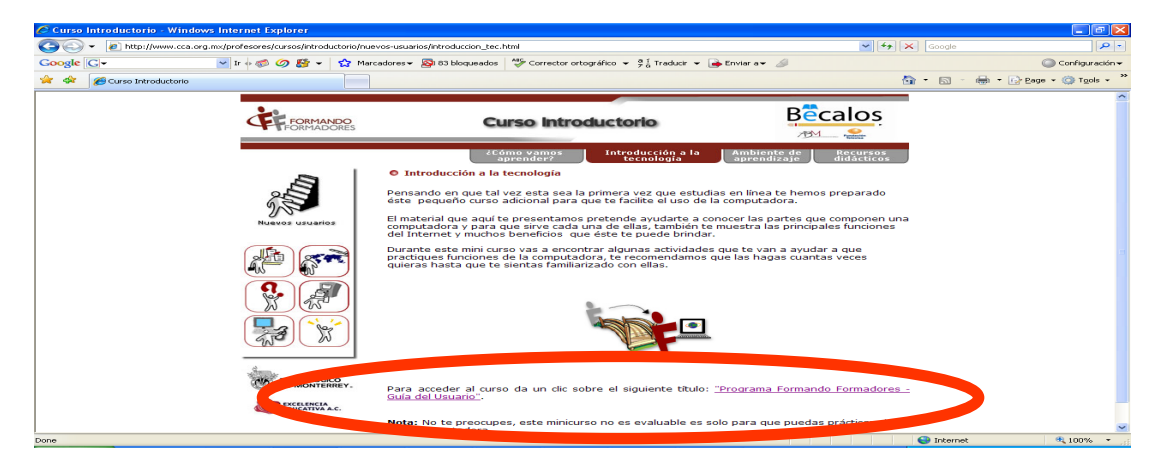

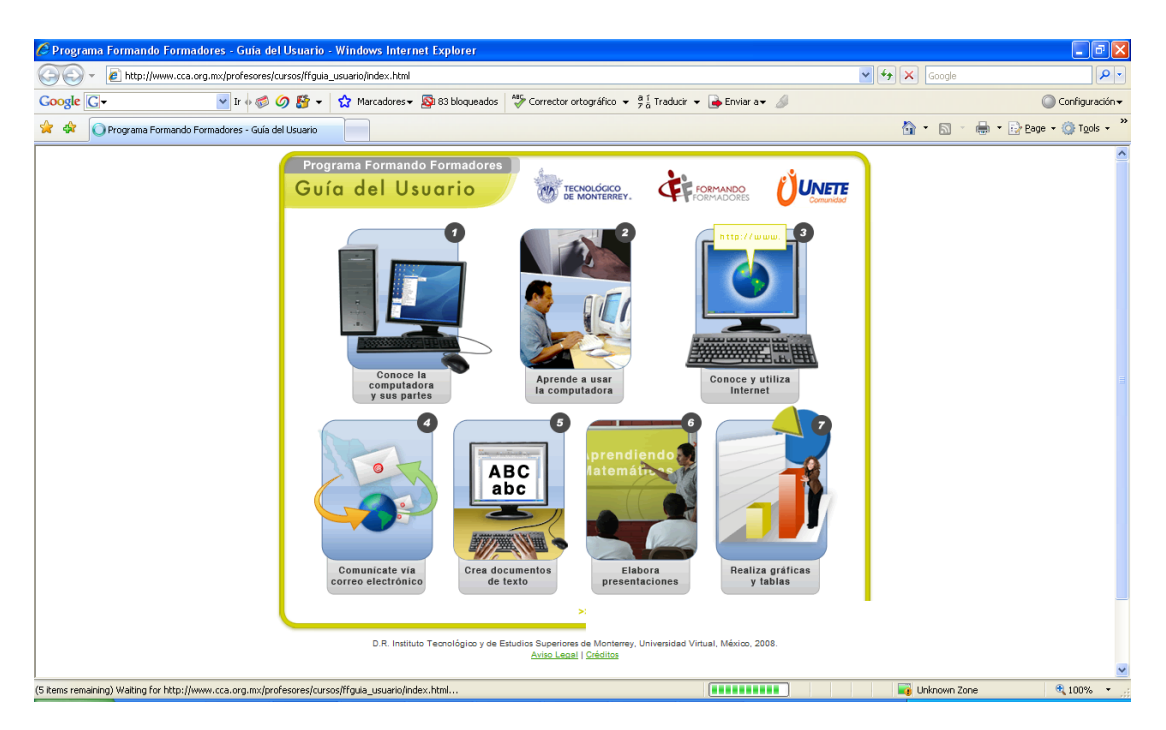

Al dar click en la guía del usuario encontrarás la siguiente pantalla:

La guía del usuario es un curso de habilidades básicas informáticas el cual podrás tomar a cualquier hora para familiarizarte con el uso de la tecnología. La guía está compuesta por 7 temas importantes del uso de la computadora y algunas de sus herramientas básicas que utilizarás durante el programa Formando Formadores.

*Volvemos al ícono Nuevos Usuarios…* 

La tercera opción "Ambiente de aprendizaje" te otorga algunos consejos para que puedas cursar *Formando Formadores* de la forma más plena y satisfactoriamente posible.

El cuarto y último espacio llamado "Recursos didácticos" te mostrará las herramientas que deberás utilizar para tomar el curso.

#### *Regresaremos a la página inicial del curso introductorio…*

#### **Plataforma WebTec**

El siguiente ícono del curso introductorio hace referencia al manejo de la *plataforma webtec*, te recomendamos ampliamente navegar este espacio ya que te otorgará tips para el correcto uso de webtec.

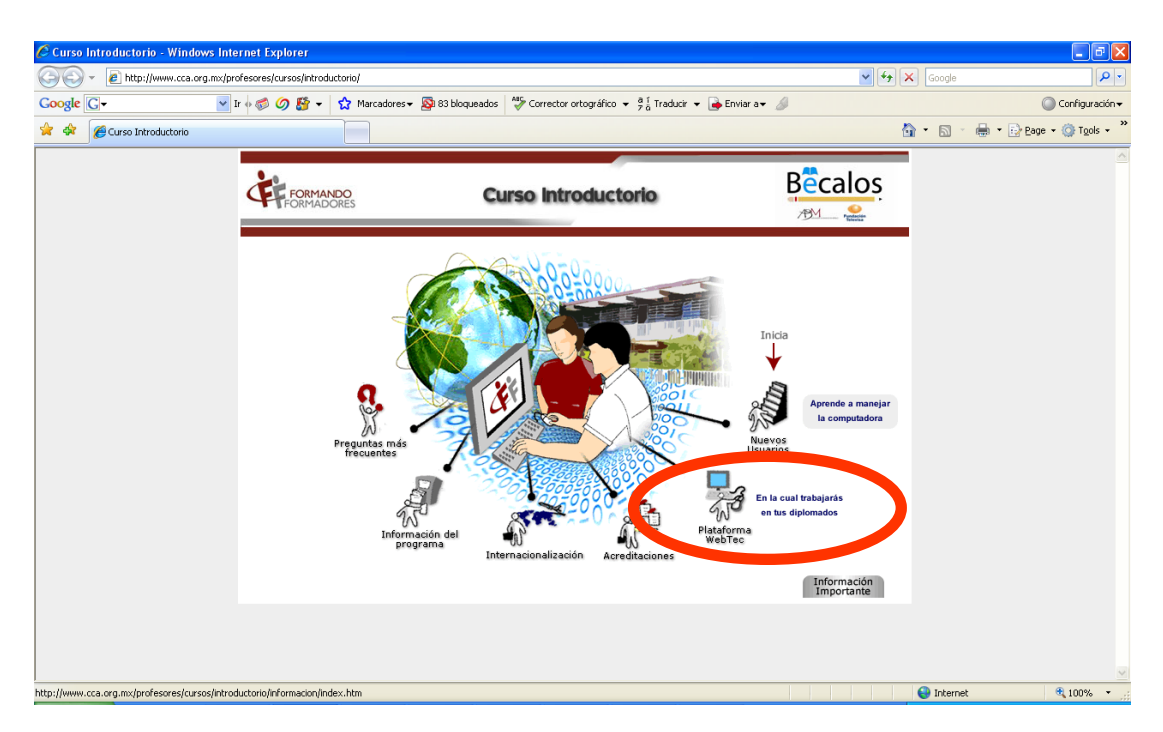

En esta opción se muestran tres íconos en la parte de arriba, el primero "Cómo vamos a aprender" te mostrará cómo aprender a través de la plataforma WebTec.

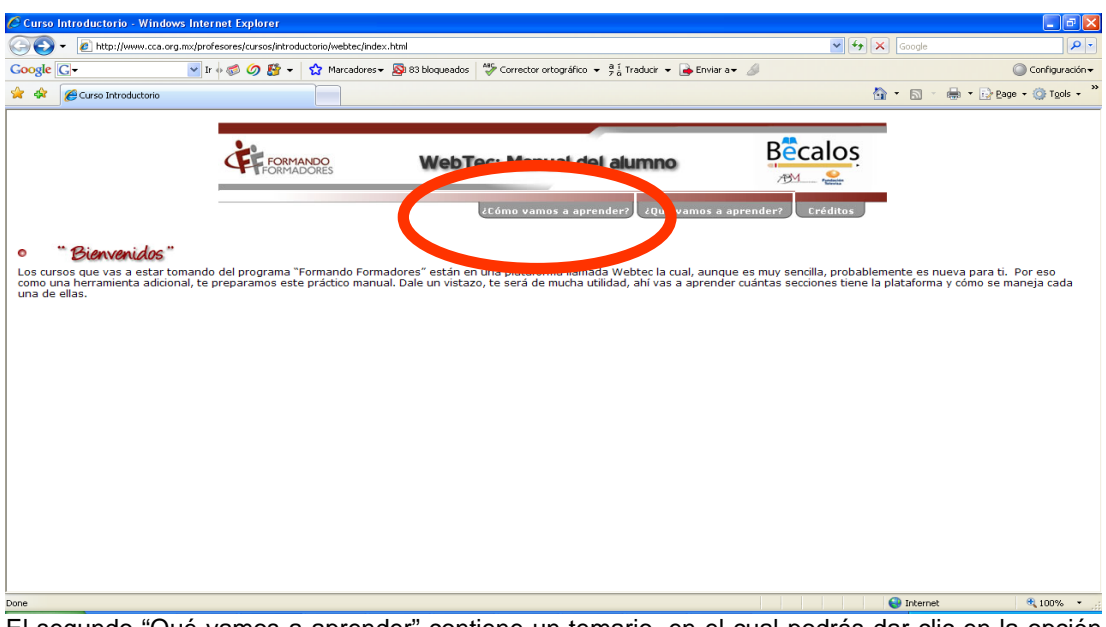

El segundo "Qué vamos a aprender" contiene un temario, en el cual podrás dar clic en la opción que desees y ésta te llevará a la descripción de la misma.

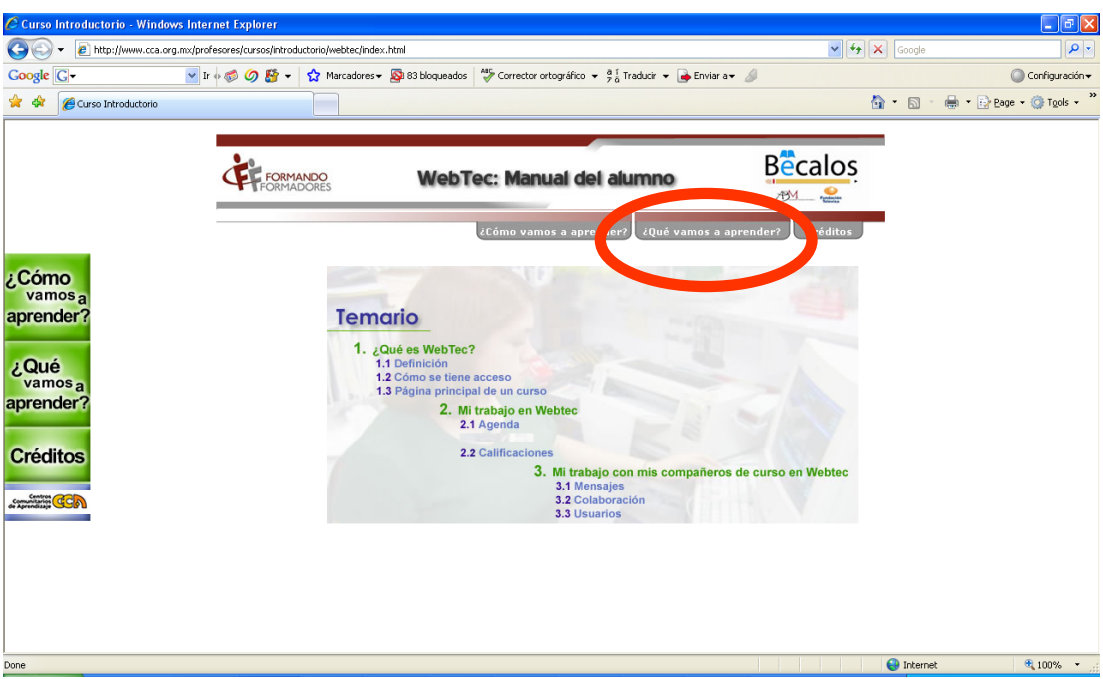

# **Acreditaciones**

En la tercera opción "Acreditaciones" (en círculo rojo), encontrarás la forma en la que se evaluará el curso.

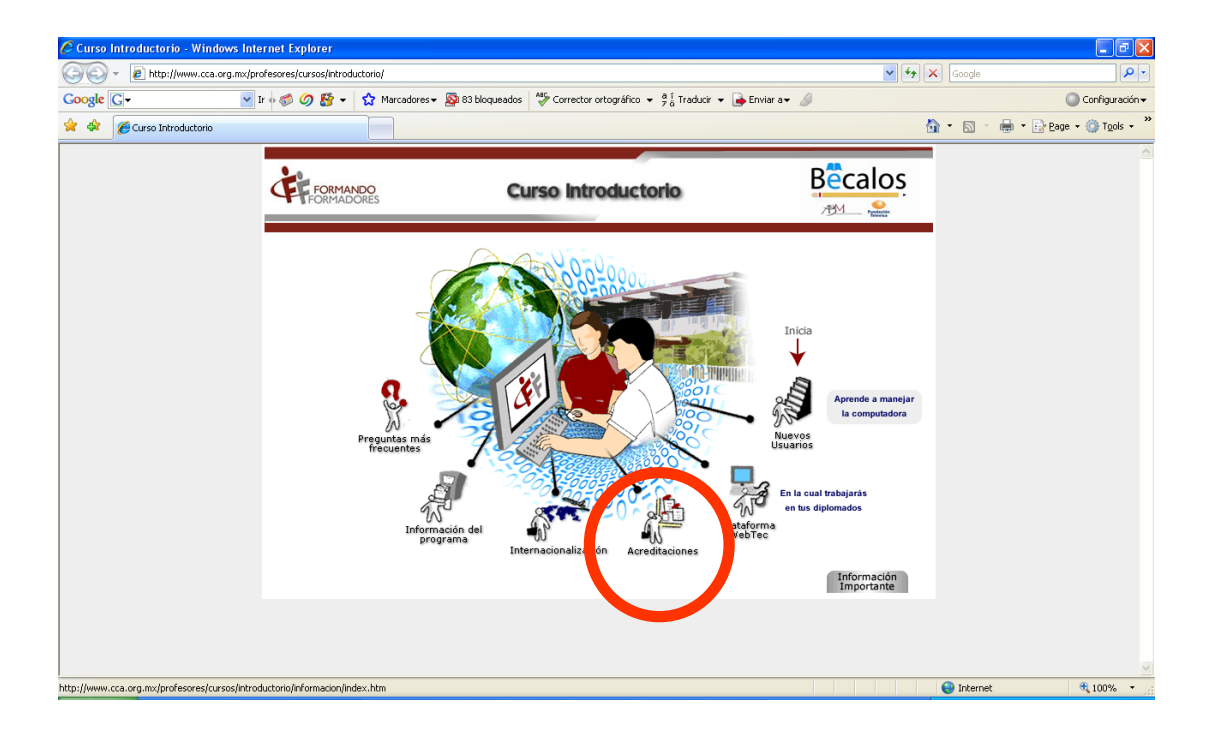

#### **Internacionalización**

La opción "Internacionalización" te explica el concurso y sus premios de diplomados en España (presencial) y los avalados por la universidad de Cambridge impartidos por el Tecnológico de Monterrey.

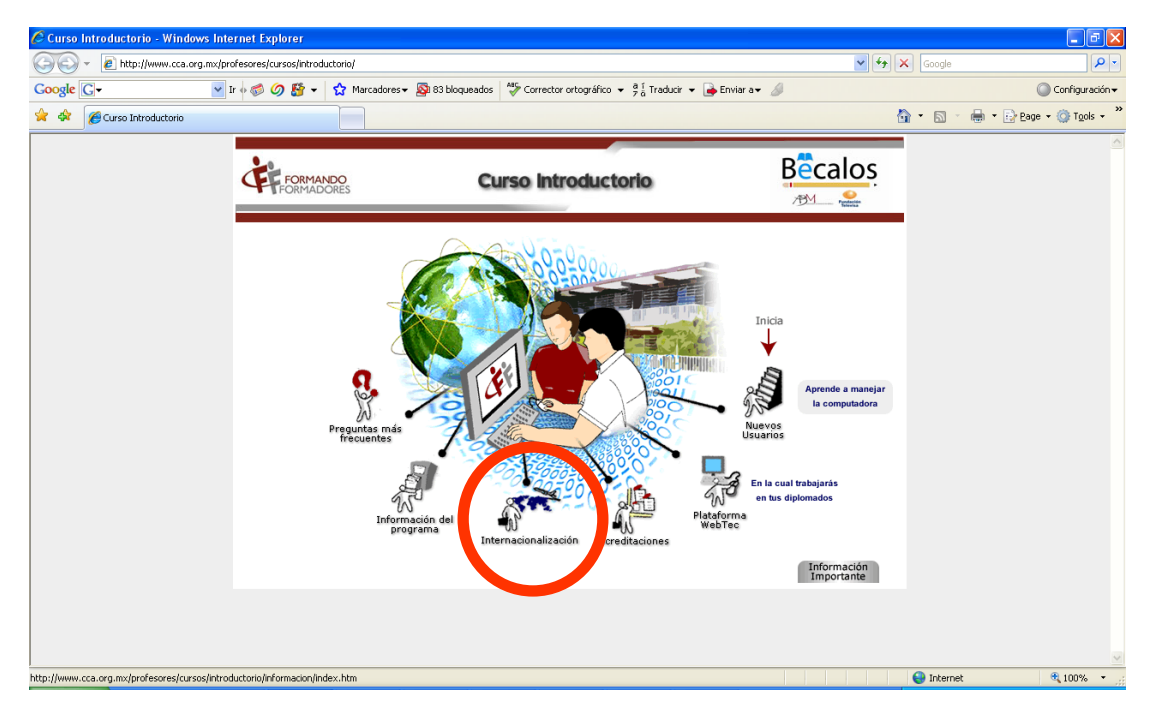

# **Información del programa**

En "Información del programa" se define el objetivo general del programa así como los temarios de cada curso.<br>Causo Introductorio - Window

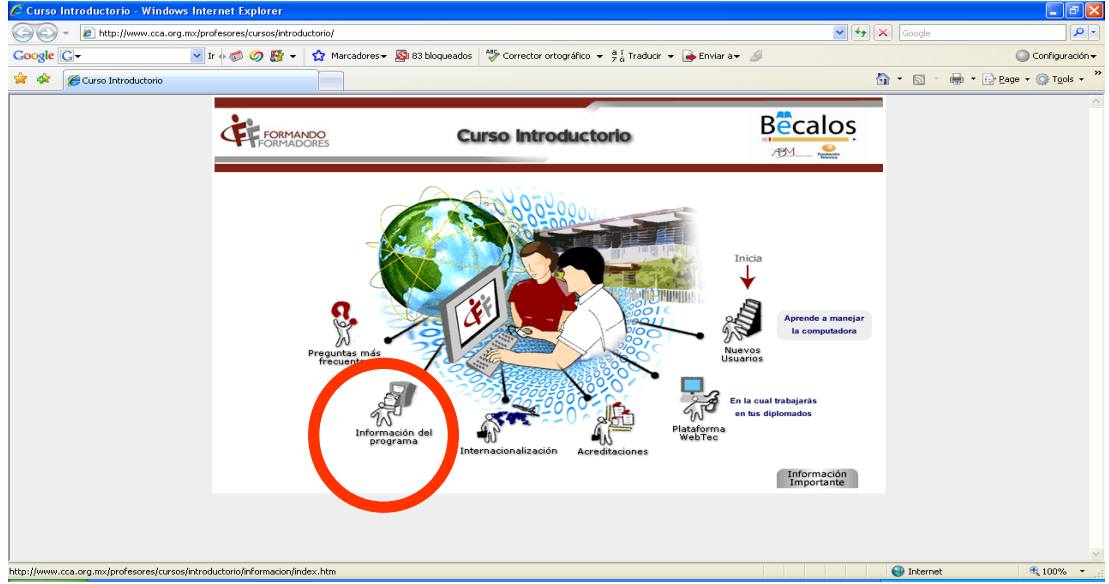

Al entrar a esta página, encontrarás el objetivo general del programa, así como también cuatro opciones en la parte de arriba que muestran información general acerca de la oferta educativa del programa.

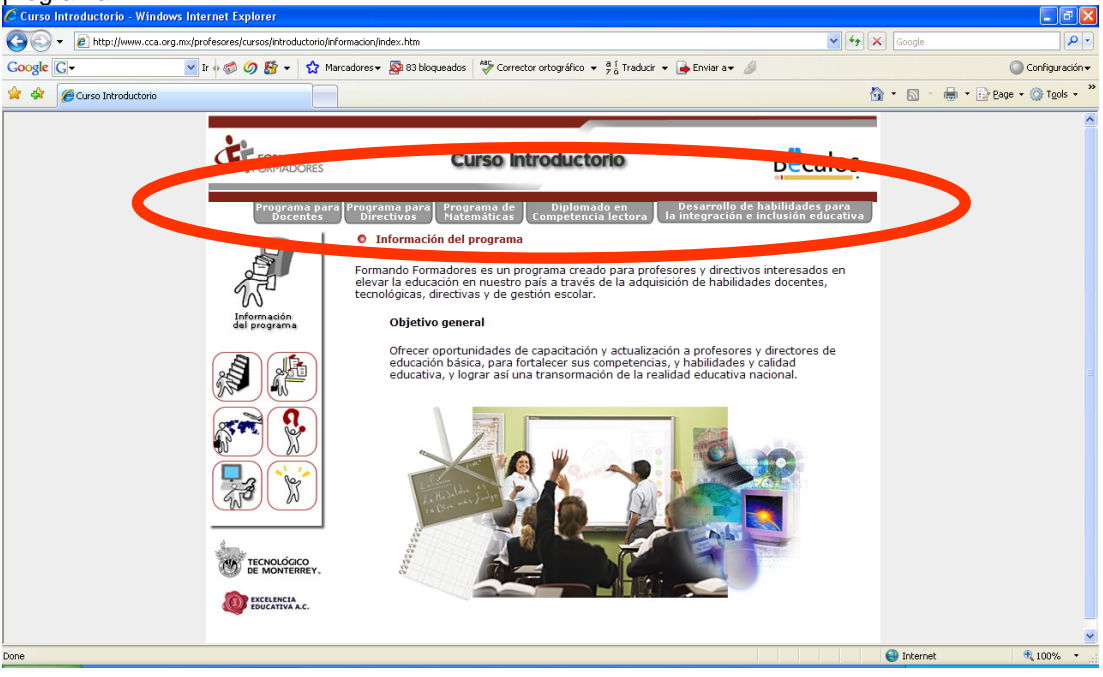

Al dar clic en las opciones mencionadas, encontrarás las 3 etapas de cada diplomado así como también el temario y objetivo de cada uno de ellos.

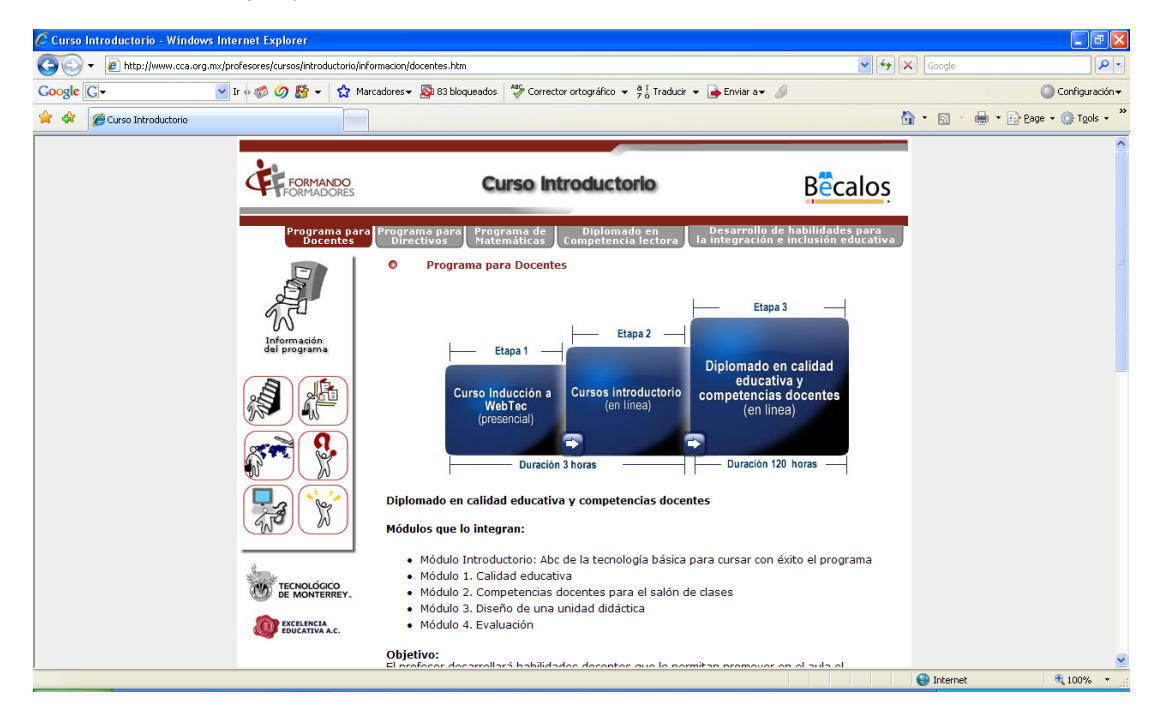

# **Preguntas frecuentes**

En la última opción "Preguntas más frecuentes" se muestran las preguntas que podrías hacerte respecto al curso.

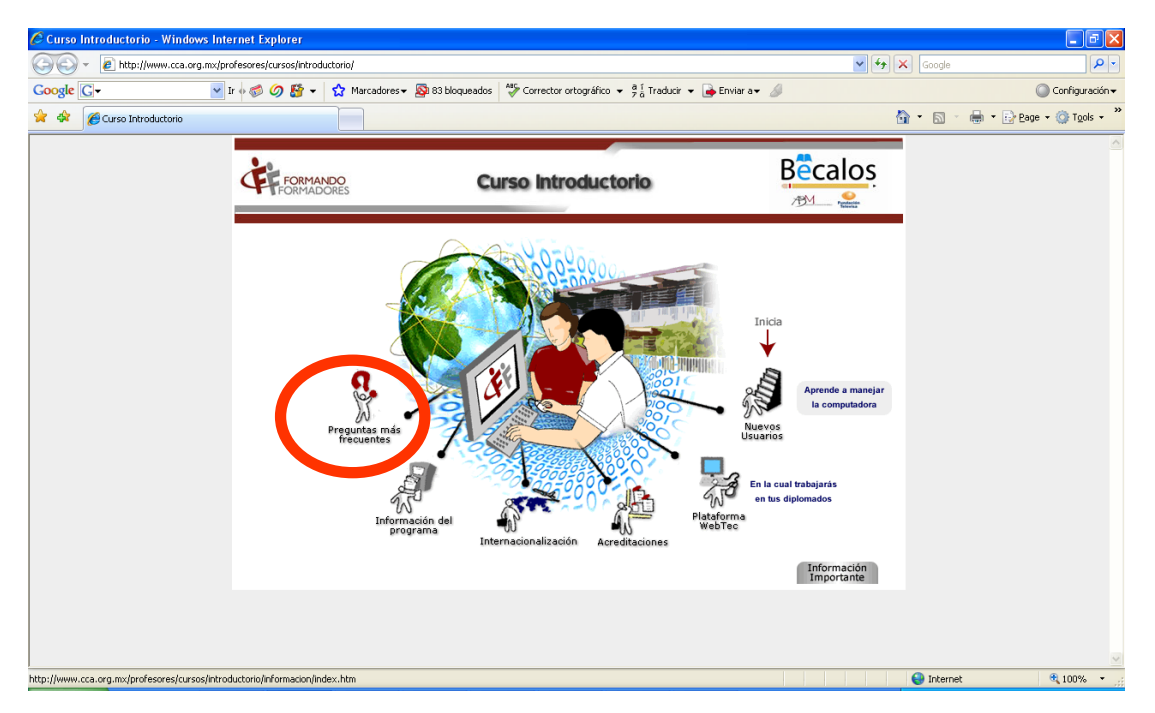

En la página de preguntas frecuentes encontrarás tres opciones en la parte de arriba llamadas: generales, administrativas y tecnológicas, en cada una de estas opciones encontrarás una guía de respuestas que pueden ayudarte a resolver tus dudas.

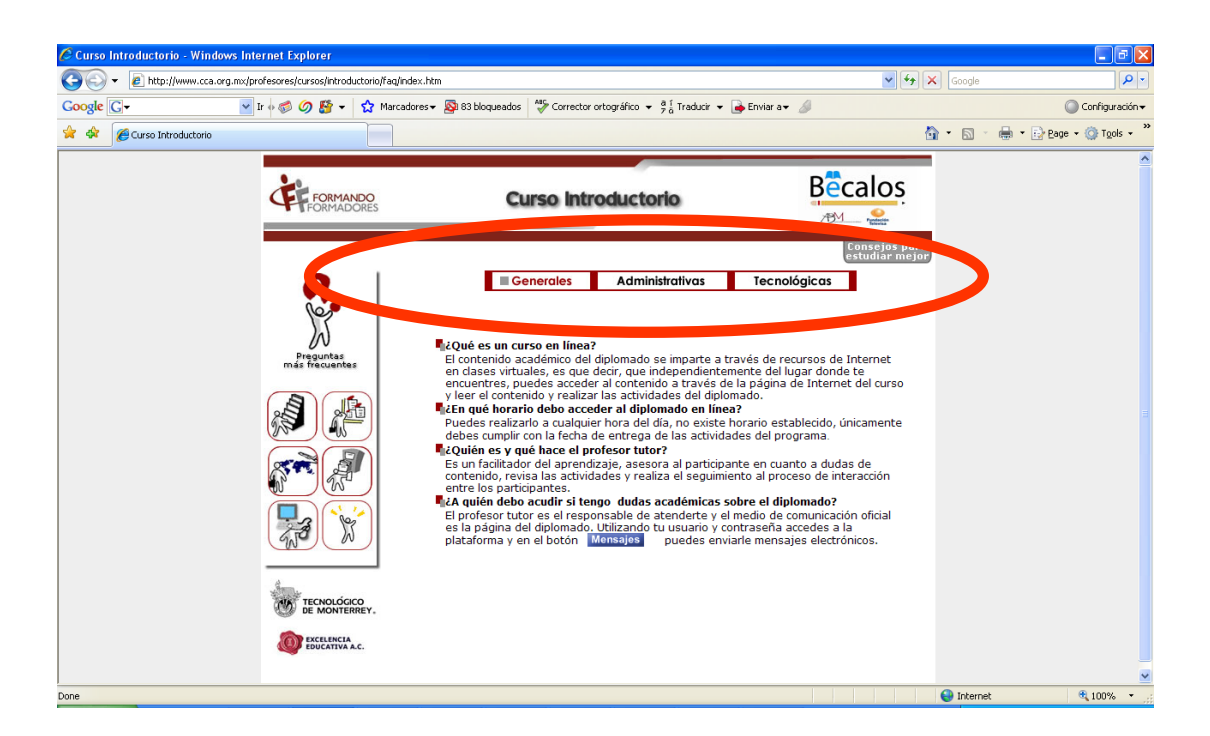

Una vez terminado el curso introductorio da clic en la opción que se encuentra en la parte de abajo a la derecha de tu pantalla, llamada "Información importante", esta opción te llevará a hacer un recuento de los pasos que has dado para tu inscripción y a un pequeño recordatorio de los siguientes pasos a realizar.

El **tercer paso** es tomar el curso presencial de uso de WebTec, tu Estado te otorgará la información necesaria para que asistas.

Finalmente, una vez que hayas tomado el curso introductorio y el de inducción a WebTec estarás listo para iniciar el programa *Formando Formadores*.

#### **Ya estás listo para iniciar tus clases en línea. ¡FELICIDADES!**